**В. А. Селезнев, С. А. Дмитроченко**

# **КОМПЬЮТЕРНАЯ ГРАФИКА**

## УЧЕБНИК И ПРАКТИКУМ ДЛЯ АКАДЕМИЧЕСКОГО БАКАЛАВРИАТА

2-е издание, исправленное и дополненное

Рекомендовано Учебно-методическим отделом высшего образования в качестве учебника и практикума для студентов высших учебных заведений, обучающихся по инженернотехническим направлениям

> **Книга доступна в электронной библиотечной системе biblio-online.ru**

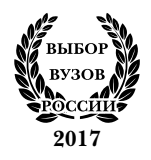

**Москва Юрайт 2018 2019**

#### *Авторы***:**

**Селезнев Владимир Аркадьевич** — доцент кафедры теории и методики профессионально-технологического образования факультета технологии и дизайна Брянского государственного университета имени академика И. Г. Петровского;

**Дмитроченко Светлана Алексеевна** — заместитель директора по учебной работе Новозыбковского промышленного техникума (г. Новозыбков, Брянская область).

#### *Рецензенты:*

*Хандожко А. В.* — доктор технических наук, профессор, заведующий кафедрой «Металлорежущие станки и инструменты» Брянского государственного технического университета;

*Погонышева Д. А.* — доктор педагогических наук, профессор, заведующая кафедрой «Автоматизированные информационные системы и технологии» Брянского государственного университета имени академика И. Г. Петровского.

#### **Селезнев, В. А.**

С29

Компьютерная графика : учебник и практикум для академического бакалавриата / В. А. Селезнев, С. А. Дмитроченко. — 2-е изд., испр. и доп. — М. : Издательство Юрайт, 2018. — 218 с. — (Серия : Бакалавр. Академический курс). 2019.

#### ISBN 978-5-534-07393-5

Учебник предназначен для начального освоения компьютерной графики и 3D-моделирования в конструкторском модуле программе ADEM 9.0 St и предполагает изучение этой программы при создании технического рисунка. В учебнике приведены сведения о порядке построения основных геометрических примитивов, используемых для разработки технических рисунков, описан порядок создания объемных 3D-моделей. Даны образцы выполненных работ, имеются задания для самостоятельного проектирования.

Соответствует актуальным требованиям Федерального государственного образовательного стандарта высшего образования.

*Для студентов высших учебных заведений уровня бакалавриата (академического и прикладного), обучающихся по инженерно-техническим направлениям.*

> УДК 004.92(075.8) ББК 32.973я73

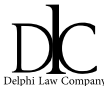

*Все права защищены. Никакая часть данной книги не может быть воспроизведена в какой бы то ни было форме без письменного разрешения владельцев авторских прав. Правовую поддержку издательства обеспечивает юридическая компания «Дельфи».*

© Селезнев В. А., Дмитроченко С. А., 2014

© Селезнев В. А., Дмитроченко С. А., 2016, с изменениями

© ООО «Издательство Юрайт», 2018 Юрайт», 2019

ISBN 978-5-534-07393-5

## **Оглавление**

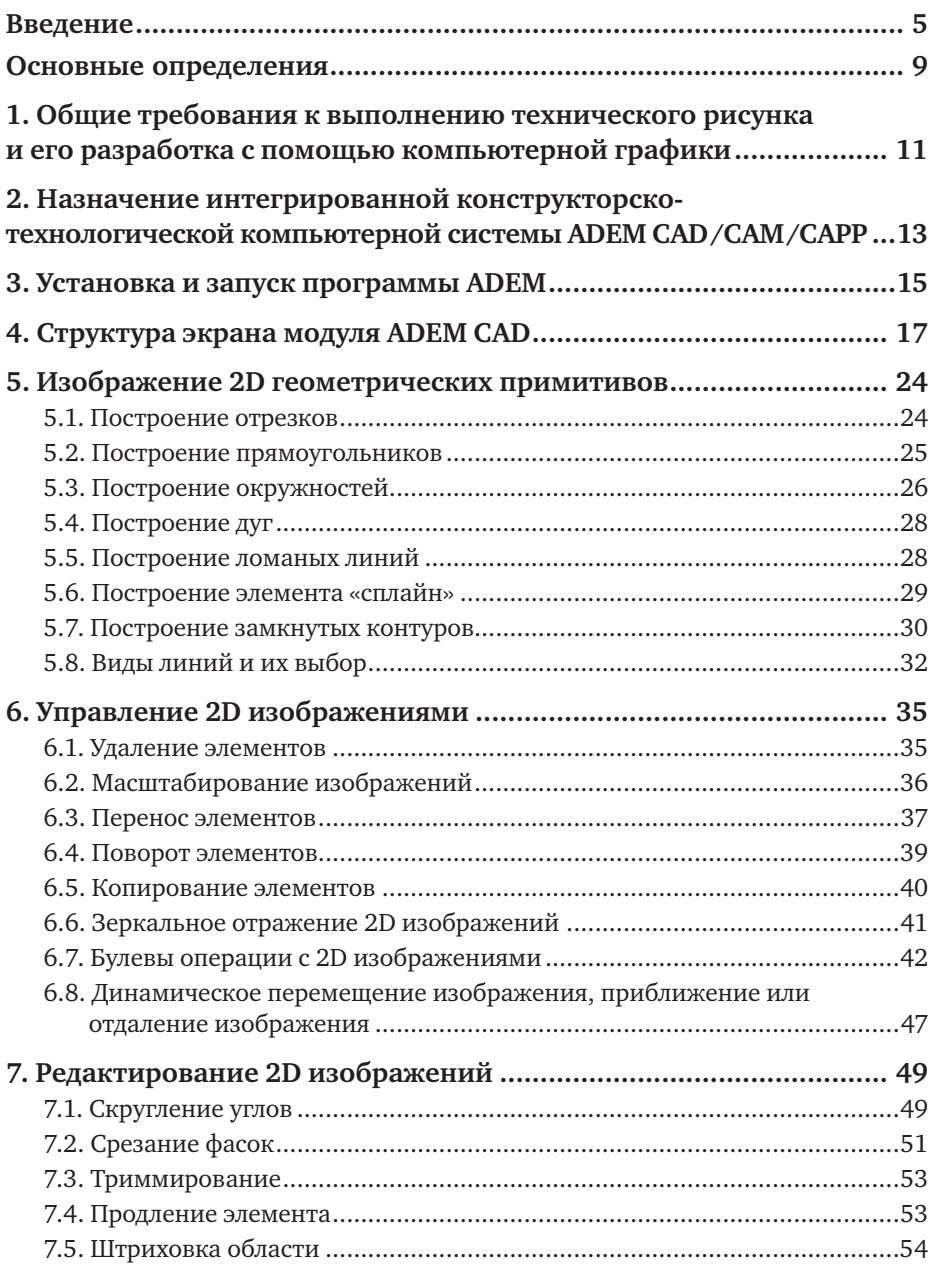

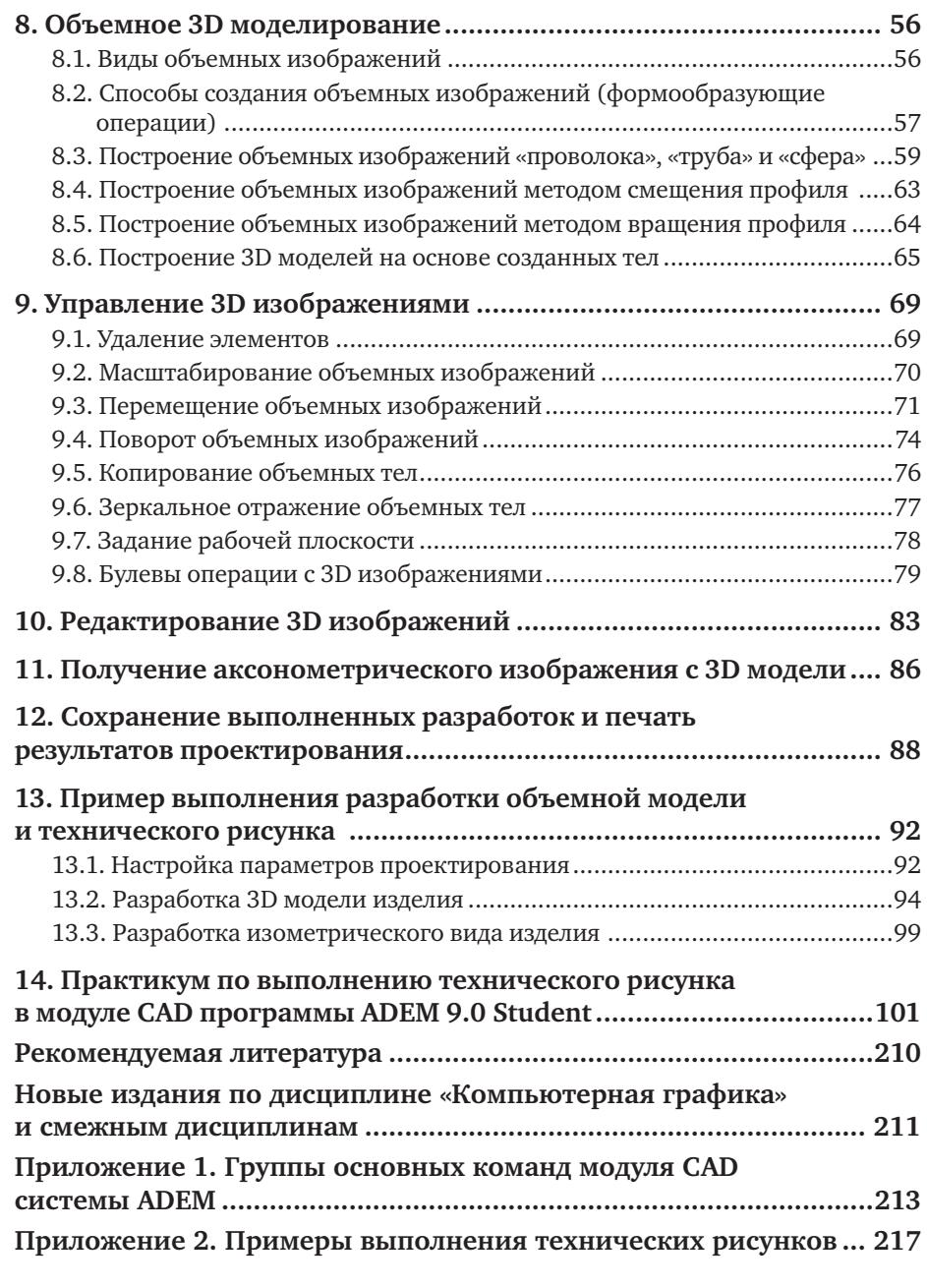

### **Введение**

Различные изделия, создаваемые человеком, разработчику необходимо сначала мысленно представить и затем отобразить внешний вид, внутреннее строение в форме, доступной для дальнейшего изготовления. Ранее проблема отображения решалась вручную, на бумаге, при помощи чертежных инструментов и т. д. Такая работа была очень трудоемкой, отнимала много времени, не отличалась точностью и имела массу других недостатков. Чтобы представить на бумаге какое-нибудь изделие, нужно было выполнить огромное количество набросков, эскизов, планов и чертежей. Все построения должны были выполняться с точностью до миллиметра, с соблюдением масштаба, так как любая погрешность при создании увеличивается в сотни раз. В современных условиях, при наличии высокопроизводительных компьютерных систем и разнообразного прикладного программного обеспечения, появилась возможность заменить рутинную ручную проектную работу разработчика более эффективным (качественным, точным, гибким, наглядным) созданием модели изделия с помощью компьютерной техники. Сейчас существует довольно много компьютерных систем для пространственного моделирования и проектирования (CAD/CAM систем). Это Microstation PC, CherryCAD, ADEM, JCAD, Компас, 3D-Graf, AutoCAD, СПРУТ, ICEM и другие. Каждый из этих программных продуктов имеет определенную профессиональную направленность: архитектура, машиностроение, станкостроение, дизайн и т. д., вследствие чего все они обладают некоторыми отличительными чертами (интерфейс, базовые элементы, способы построения, набор стандартных инструментов, требования к оборудованию, внешние эффекты). Тем не менее в основе всех CAD/CAM систем лежат одни и те же принципы. Следовательно, научившись работать в одном программном продукте, легко овладеть другими системами.

На современном производстве предъявляются высокие требования к специалистам, они должны обладать знаниями в области информатики, компьютерной и инженерной графики, технической механики. Кроме того, они должны уметь создавать, редактировать и оформлять чертежи на персональном компьютере, выполнять графические изображения технических деталей, технологического оборудования и технологических схем, проектировать технологические процессы, создавать сопроводительную документацию, рассчитывать траекторию движения инструментов, поэтому современные методы подготовки технического персонала, а также преподавателей учебных заведений предполагают информатизацию учебного процесса. Эти требования находят отражение в содержании ФГОС СПО и бакалавриата для специальностей технического профиля и направлений «Педагогическое образование» и «Профессиональное обучение». Одна из общих компетенций для этой группы специальностей — «использовать информационно-коммуникационные технологии в профессиональной деятельности».

Специалист в области машиностроения, преподаватель профессиональной образовательной организации должен обладать также компетенциями, соответствующими основным видам его профессиональной деятельности, среди которых:

— осуществлять разработку и оформление графических, вычислительных и проектных работ с использованием информационно-компьютерных технологий;

— использовать информационные технологии для решения прикладных задач по специальности.

Эти требования обеспечиваются освоением автоматизированных компьютерных конструкторско-технологических систем. Причем на производстве системы автоматизированного проектирования CAD/ CAM широко применяются для автоматизации конструкторско-технологической подготовки производства. Они обеспечивают единую поддержку всего цикла разработки, начиная с эскизного проектирования и заканчивая подготовкой производства, испытанием и сопровождением, предоставляя возможность сократить срок внедрения новых изделий и оказывая существенное влияние на технологию производства, позволяя повысить качество и надежность выпускаемой продукции, что в конечном счете определяет ее конкурентоспособность.

Таким образом, современные системы способны обеспечить автоматизированную поддержку работы специалистов на всех стадиях проектирования и изготовления продукции. В профессиональных образовательных организациях освоение таких компьютерных систем начинается с выполнения простейших проектных задач. В данномучебнике приведены основные способы решения геометрических задач методами компьютерной графики и 3D-моделирования в программе ADEM.

Отечественная разработка — интегрированная конструкторско-технологическая система ADEM CAD/CAM/CAPP — применяется в России в аэрокосмической отрасли, является основной в производстве вертолетов, а также используется на многих машиностроительных предприятиях, в том числе в оборонном комплексе, задействована в программе по импортозамещению ПО. Этот выбор для обучения обоснован ее функциональностью для решения всего комплекса учебных задач, рекомендуемых ФГОС для указанных ранее специальностей, и доступностью как для преподавателей, так и для студентов. Причем «студенческая» версия этой системы является свободно распространяемой, что облегчает ее использование в режиме самостоятельной работы для студентов в домашних условиях.

Первоначальным этапом изучения этой системы будет освоение приемов разработки технического рисунка. Технический рисунок это графическое изображение объекта от руки, на глаз, используя правила построения чертежных проекций. Для компьютерной графики изображение объекта выполняется с помощью геометрических примитивов (отрезок, прямоугольник, окружность и др.). Изображение воспроизводится с помощью управляющих команд, а соотношение размеров объекта определяется на глаз по опорной сетке на экране. Система позволяет разрабатывать технические рисунки как в формате 2D (плоские изображения), так и в формате 3D (объемные изображения). Изучение порядка выполнения технических рисунков предваряет освоение приемов инженерной компьютерной графики по автоматизированной разработке конструкторской документации в соответствии с требованиями ЕСКД. Приведенные в учебнике сведения позволяют получить первичные знания о применении графического редактора для выполнения технических рисунков в рамках учебных дисциплин «Информатика», «Компьютерная графика», с освоения которых начинается знакомство будущего специалиста с информационными технологиями. Тем более что одно из требований к изучению этих предметов, отраженных в ФГОС - «применять графические редакторы для создания и редактирования изображений». Учебник можно использовать при проведении занятий по дисциплинам «Машиностроительное черчение», «Информационные технологии в производственной деятельности» и др.

Содержание книги условно состоит из двух частей - теоретического раздела и практикума. В теоретической части подробно излагаются сведения о возможностях графического модуля CAD, приведенная информация подкреплена описанием порядка создания геометрических объектов в системе, практические действия отражены в иллюстрациях, последовательно отражающих этапы проектирования. Структура практикума по созданию технических рисунков в модуле CAD программы АDEM 9.0 разработана в соответствии с рекомендациями Международного центра развития модульной системы обучения (Проект Международной организации труда) для подготовки учебных пособий для профессионального образования и состоит из 14 учебных элементов. В этом разделе с учетом нарастающей сложности разобраны примеры выполнения графических изображений и приведены задания для самостоятельной работы.

В результате работы с материалами учебника студенты будут: знать

• современные информационные технологии, используемые в производстве и образовании;

• принципы создания плоских и объемных моделей в графических редакторах компьютерных систем;

#### *уметь*

• использовать современные информационно-коммуникационные технологии в процессе производственной и образовательной деятельности;

#### *владеть*

• навыками самостоятельной работы на компьютере;

• навыками работы с программными средствами общего и профессионального назначения;

• способами проектной и инновационной деятельности на производстве и образовании;

• навыками создания плоских и объемных моделей в графических редакторах компьютерных систем.

Учебные занятия по освоению программы проводятся в компьютерном классе, рабочие места которого оснащены мониторами не менее 21 дюйма, а также мультимедийными средствами для демонстрации учебного материала. Изложение нового материала сопровождается демонстрацией работы в программе на демонстрационном экране с комментариями преподавателя по каждому разовому действию. Для показа работы с клавиатурой на демонстрационный экран выводится ее виртуальное изображение. Принцип освоения нового материала — **делай**, **как я**. Преподаватель на экране демонстрирует выполнение того или иного построения, а студент повторяет эти действия на своем рабочем месте. По этому принципу и излагается учебный материал в пособии.

Авторы выражают надежду, что разработанные и апробированные в учебном процессе методические разработки, изложенные в этой книге, не только повысят компетентность студентов, но и помогут преподавателям в решении важнейших педагогических проблем при подготовке будущих квалифицированных рабочих и специалистов среднего звена для металлообрабатывающей отрасли, а также станут подлинным источником вдохновения и творческого поиска в профессиональной деятельности.

### **Основные определения**

*ADEM* — интегрированная конструкторско-технологическая компьютерная система. ADEM — аббревиатура из первых букв слов Automatic Design Engineering Manufacturing (автоматизированное черчение, проектирование, производство).

*CAD* — автоматизированная компьютерная система графического проектирования.

*CAM —* автоматизированная компьютерная система для разработки управляющих программ для оборудования с программным управлением.

*CAPP —* автоматизированная компьютерная система для разработки технологической документации.

*Абсолютная система координат* — система координат, начало которой лежит в левом нижнем углу рабочей области экрана.

*Аксонометрическая проекция —* способ изображения геометрических предметов на чертеже при помощи параллельных проекций.

*Автоматическая привязка* — кнопка, включение которой заставляет курсор «притягиваться» к ближайшей характерной точке изображения или ближайшему узлу сетки.

*Вкладка* — страница диалоговой панели.

*Диалоговая панель*— диалоговое окно (окно, возникающее на экране) с вкладками, используемое для настройки параметров работы.

*Заголовок окна* — строка над верхней границей окна, содержащая название окна.

*Замкнутый контур* — плоская фигура, имеющая непрерывный без разрывов контур.

*Запрос системы на ввод значений параметра с клавиатуры* поле редактирования, появляющееся при необходимости в нижней части рабочего поля в строке состояния.

*Изометрическая проекция —* разновидность аксонометрической проекции, при которой в отображении трёхмерного объекта на плоскость коэффициент искажения по всем трём осям один и тот же.

*Интерфейс* — система унифицированных связей и сигналов, при помощи которых электронные устройства соединяются друг с другом, или связь человека и машины.

*Командная кнопка* (кнопка) — кнопка с надписью или пиктограммой на ней, «нажатие» на которую обеспечивает выполнение действия (Параметры, Отмена и т. д.).

*Контекстное меню* — раскрывающееся меню, появляющееся при «нажатии» на название на строке меню или строках контекстного меню.

*Опорная сетка* — сетка на экране с фиксированным расстоянием между линиями.

*Панель инструментов* — набор кнопок, расположенных по краям экрана, нажатие на которые инициирует выполнение операций и команд.

*Переключатель* — маленький белый кружочек (выбор варианта) (да — нет).

*Раскрывающийся список* — текстовое поле, снабженное кнопкой с направленной вниз стрелкой.

*Сплайн* — линия, представляющая собой плавную кривую, проходящую через определенные выбранные точки.

*Строка состояния* — строка в нижней части экрана, содержащая инструкции пользователю на дальнейшие действия (на синем фоне).

*Технический рисунок —* изображение объекта от руки, на глаз, используя правила построения чертежных проекций.

*Твердотельная* **3***D модель* — пространственное изображение на экране в виде монолитной модели.

**2***D* — плоское изображение объекта, имеющее две оси.

**3***D* — пространственное изображение объекта, имеющее три оси.

## **1. Общие требования к выполнению технического рисунка и его разработка с помощью компьютерной графики**

*Техническим рисунком* называют наглядное изображение, обладающее основными свойствами аксонометрических проекций или перспективного рисунка, выполненное без применения чертежных инструментов, в глазомерном масштабе, с соблюдением пропорций и возможным оттенением формы.

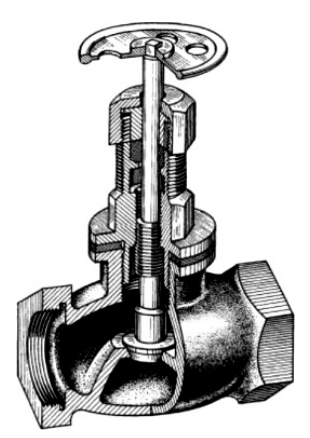

*Рис. 1.* **Технический рисунок сборочной единицы, выполненный в ручном режиме карандашом**

Технические рисунки используются разработчиками для раскрытия творческого замысла и раскрывают конструктивные особенности приспособления, механизма так, что по ним можно выполнить чертежи, разработать проект, изготовить объект в материале. Специалисты при проектировании новых образцов техники, изделий, сооружений используют технический рисунок как средство фиксации первых, промежуточных и окончательных вариантов решения технического замысла. Кроме того, технические рисунки служат для проверки правильности прочтения сложной формы, отображенной на чертеже. Технические рисунки обязательно входят в комплект документации, подготавливаемой для передачи в зарубежные страны. Они используются в технических паспортах изделий. Технические рисунки не являются метрически определенными изображениями, если на них не проставлены размеры.

В отличие от ручного режима компьютерная разработка технического рисунка выполняется построением объемной 3D модели и получением с неё, с помощью команды «Черчение с 3D модели», аксонометрического плоского изображения в формате прямоугольной изометрической проекции.

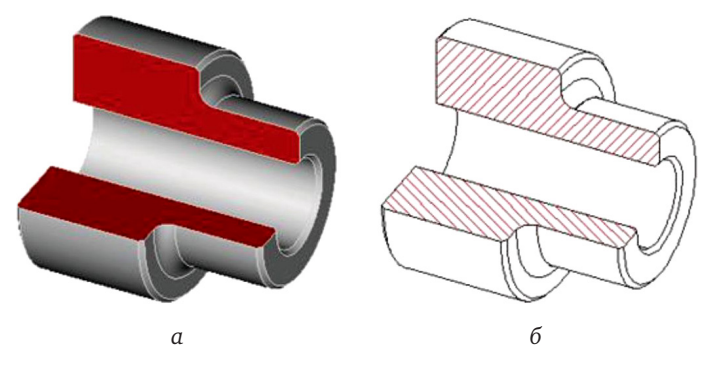

*Рис. 2.* **Компьютерная объемная 3D модель детали с разрезом (***а***) и её изометрический вид (***б***)**

## 2. Назначение интегрированной конструкторско-технологической компьютерной системы ADEM CAD/CAM/CAPP

Система автоматизированного проектирования (САПР) — организационно-техническая система, состоящая из средств автоматизации проектирования и специалистов, выполняющая автоматизированное проектирование объекта. Любая САПР состоит из проектирующих и обслуживающих подсистем

В этом учебном пособии разбирается порядок разработки конструкторской документации с помощью проектирующей подсистемы лицензированной ADEM 9.0 и свободно распространяемой учебной версией этой программы ADEM 9.0 student. Сведения о системе можно найти на сайте компании разработчика http://www.adem.ru. ADEM CAD/CAM/CAPP - профессиональная система отечественной разработки для сквозного проектирования от формирования облика изделия до подготовки управляющих программ для оборудования с программным управлением с полным выпуском конструкторской и технологической документации. Система предназначена для следующих видов проектных работ:

- автоматизации плоского проектирования и выпуска чертежей деталей и сборочных единиц любой сложности;

- автоматизации объемного моделирования отдельных деталей и сборок из них;

- разработки кинематических, гидравлических, пневматических, электрических и электронных схем;

- подготовки управляющих программ для фрезерования, точения, пробивки, сверления, гравирования, лазерной резки и сварки;

- выпуска различной технологической и технической документации, содержащей текстовую и графическую информацию.

Система ADEM состоит из комплекса программ, имеющих определённое функциональное назначение. ADEM включает следующие средства автоматизации для различных видов инженерной деятельности, оперативное взаимодействие которых является ключом к рентабельному производству:

- CAD - систему для проектно-конструкторских работ, разработки оснастки, объемного и плоского моделирования, оформления КД согласно стандартам ЕСКД, ANSI, ISO;

- САРР - систему автоматизированного проектирования технологических процессов и оформления технологической документации в соответствии с требованиями ГОСТ, ОСТ, СТП, ISO и других стандартов;

- САМ - систему, позволяющую выполнять программирование оборудования с программным управлением для различных видов механообработки и сварки, включая самые современные технологии, оборудование и инструмент.

Основные модули системы, а также остальные компоненты системы ADEM глубоко интегрированы друг с другом. Они представляют собой единое конструкторско-технологическое пространство, поэтому ADEM является эффективным инструментом конструкторско-технологической подготовки производства и уникальным средством подготовки специалистов широкого профиля, которые крайне востребованы современным машиностроением, широко применяется на предприятиях аэрокосмического комплекса.

В учебном пособии рассматривается порядок автоматизированной разработки технических рисунков с помощью этой программы способом «компьютерного инжиниринга», включающий — создание объемных моделей отдельных деталей или элементов входящих в конструкцию, соединение объемных элементов в модель сборочной единицы, разработку изображений деталей и сборочных конструкций.

## **3. Установка и запуск программы ADEM**

Требования к аппаратному обеспечению системы (рекомендуемые, с учетом быстрого морального старения компьютерной техники):

**Процессор**: Начиная с Pentium IV (или аналога), предпочтительно Core 2 Duo и старше.

**Оперативная память (ОЗУ)**: не менее 512 МВ.

**Свободного места на жестком диске**: не менее 185 МВ.

**Видеокарта:** предпочтительно NVIDIA, не менее 512 Мб VRAM, разрешение экрана 800×600 с глубиной цвета 16 бит.

**ОС:** Windows (XP/7), Vista.

4-х скоростное устройство для чтения компакт-дисков или DVD-дисков. Для работы требуется мышь — 2 кнопки + колесо.

Для вывода на печать результатов проектирования для учебных целей вполне хватит возможностей принтера формата А4.

Запуск установленной учебной версии системы **ADEM 9**.**0** может быть осуществлен любым стандартным способом запуска приложений, который предусмотрен в установленной версии Windows.

Для открытия установленной программы, указанием курсора и щелчком левой кнопки мыши, запустите команду **Пуск** в левой нижней части экрана, в открывшемся табло щелкнуть по команде **Все программы**. Для того, чтобы запустить приложение проследуйте в списке по адресам **ADEM Group** (1) **> ADEM90** (2) **> ADEM** (3).

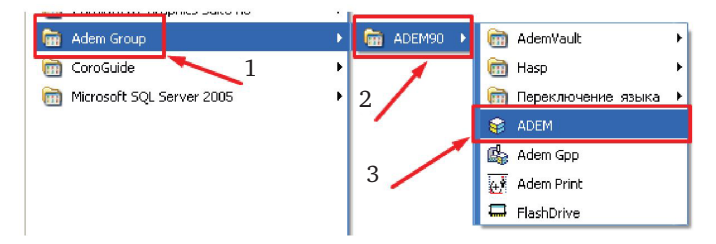

После запуска программы на экране появится заставка:

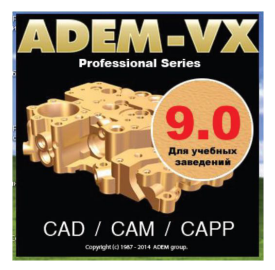

После этого открывается рабочее поле системы с экранным меню.

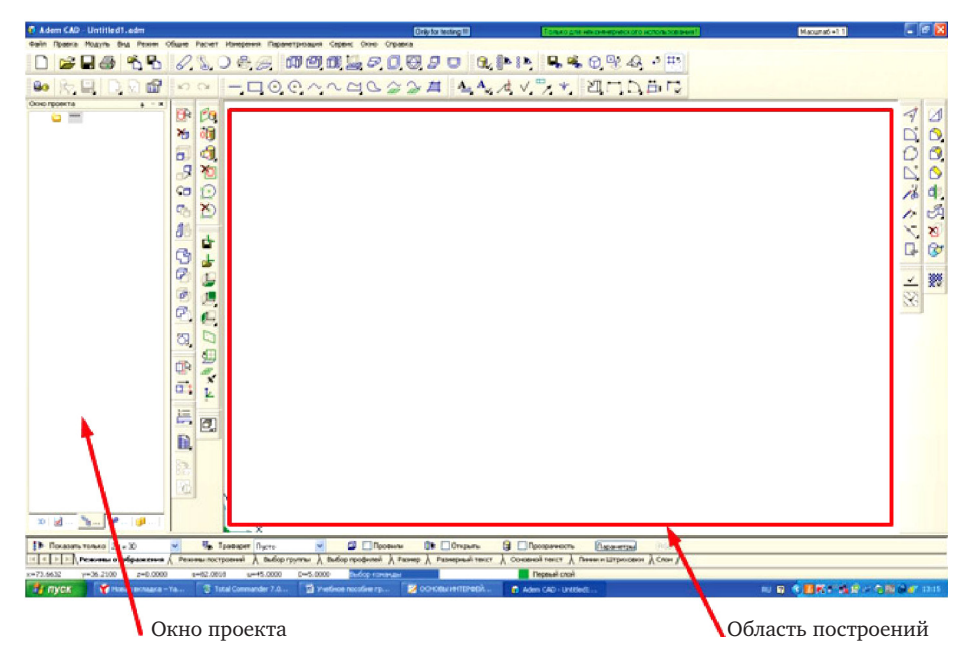

**Область построений** представляет собой прямоугольную область, в которую выводится текущая графическая информация: контуры, модели, чертежи, линии, текст, траектории и т. д.

**Окно проекта** содержит информацию о содержимом текущего файла. Окно содержит закладки, определяющие, какая информация выводится в окно проекта. Данные отображаются в виде иерархической структуры, называемой деревом. Окно проекта можно закрыть, нажав на кнопку с крестиком в его верхнем правом углу. Для отображения окна проекта необходимо выбрать пункт главного меню «Сервис — Окно проекта».

Для появления на рабочем поле опорной сетки, указанием курсора и щелчком левой кнопки мыши открыть закладку **Режимы отображения** (1) в нижней части экрана, в окне **Трафарет** выделить указанием курсора и щелчком левой кнопки мыши текст **Сетка** (2). На экране появится опорная сетка с шагом 5 мм, который в процессе проектирования можно изменять.

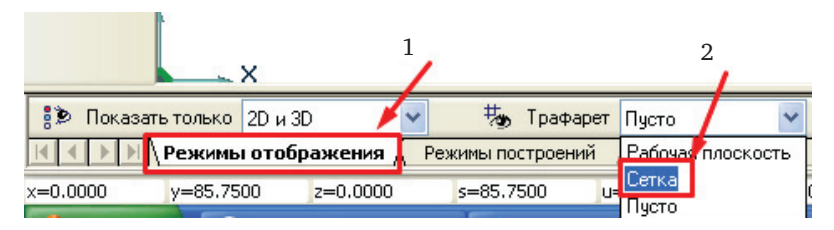

## **4. Структура экрана модуля ADEM CAD**

Интерфейс системы соответствует стандартам Microsoft Windows. Интерфейс представлен системным меню, панелями инструментов, окном проекта, строкой режимов и настроек, строкой состояния.

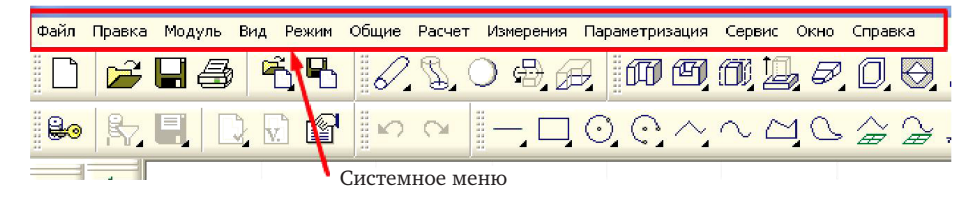

Системное меню системы ADEM представляет собой стандартный элемент Windows приложений.

Меню **Файл** содержит следующие команды:

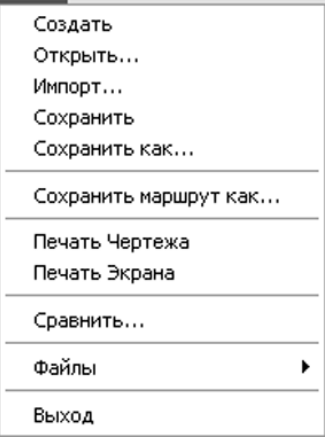

Из перечисленных команд, наиболее часто при проектировании используются нижеследующие действия:

**Создать** — создание нового документа.

**Открыть…** — вызов диалога открытия ранее сохраненного файла.

**Сохранить** — выполняется сохранение текущего документа в работе под своим именем.

**Сохранить как…** — вызов диалога присвоения нового имени документу.

**Печать Чертежа** — выполняется печать чертежа.

**Печать Экрана** — выполняется печать содержимого экрана (объемная модель).

Меню **Модуль** содержит следующие команды:

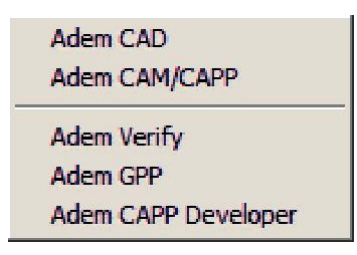

Модуль **ADEM CAD** обеспечивает:

• двухмерное плоское проектирование;

• трехмерное объемное поверхностное и твердотельное моделирование;

• подготовку конструкторской документации.

Модуль ADEM CAM позволяет задавать технологические переходы как для конструктивных элементов, состоящих из плоских 2D-контуров и 3D моделей, созданных в модуле **ADEM CAD**. **ADEM CAM** включает инструменты для редактирования технологического маршрута и моделирования процесса обработки.

Меню **Режим** содержит следующие команды:

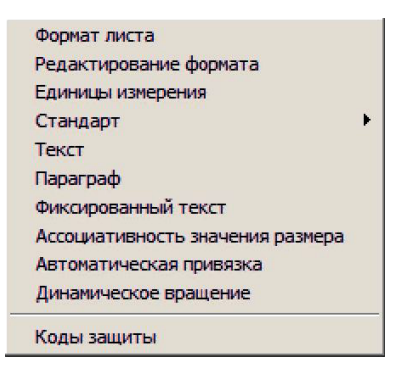

Из перечисленных команд, наиболее часто при проектировании используются нижеследующие действия:

**Формат листа** — задание формата листа в соответствии с текущим стандартом, или определенного пользователем

**Единицы измерения** — установка текущего формата отображения единиц измерения.

**Стандарт** — установка в качестве текущего одного из следующих стандартов:

- ANSI
- • ЕСКД Машиностроение
- • ЕСКД Строительство

**Текст** — установка параметров текста (размер шрифта, угол наклона строки, начертание).

Виды действия остальных команд можно найти, при необходимости, в Приложении **Справка** программы в разделе **Системное меню**.

Меню Сервис содержит следующие команды

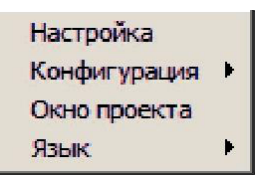

Подменю **Конфигурация** содержит следующие команды:

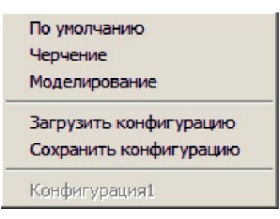

В состав **ADEM CAD** входят инструментальные панели различного назначения, состоящие из нескольких кнопок. Кнопки представляют собой прямоугольные области на экране, содержащие поясняющий текст или пиктограмму (рисунок). При нажатии на кнопку выполняется определённое действие программы. Кнопки, на которых в правом нижнем углу имеется чёрный треугольник, содержат несколько команд. Для выбора одной из них необходимо кликнуть на кнопку и, удерживая нажатой левую клавишу мыши, выбрать необходимую команду. Некоторые кнопки содержат выпадающее меню, при помощи которого выбирается необходимый режим работы команды.

Кнопки выполнения различных команд сгруппированы по функциональности — плоские изображения, 3D моделирование, управление изображениями, редактирование изображений и т. п. Группы команд, наиболее часто используемые при построениях, показаны на рисунке.

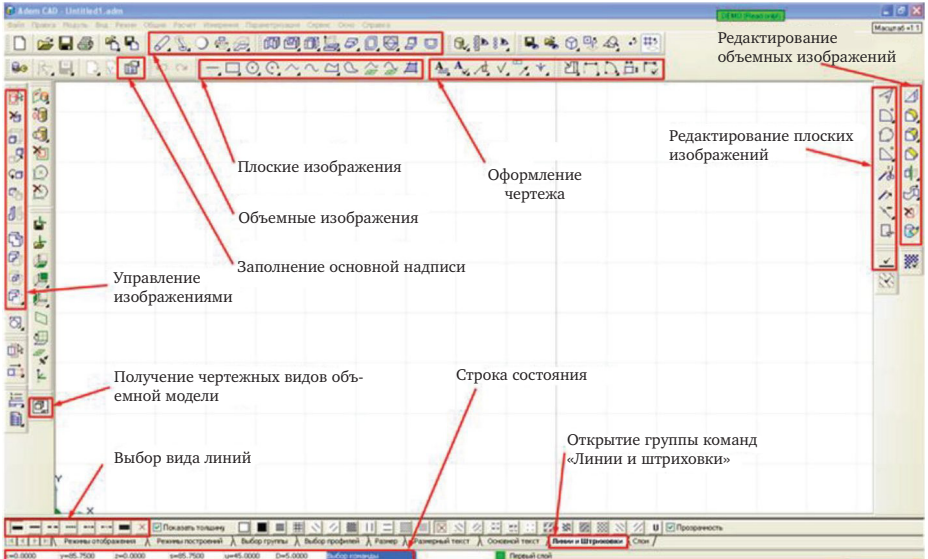

**Строка состояния** расположена в нижней части экрана и служит для информирования пользователя о координатах расположения курсора по осям абсолютной системы координат, текущих настройках окружения, состоянии системы, расположения изображения по слоям, а так же размещения подсказок, облегчающих работу. Информация для диалога с системой (подсказка для дальнейших действий) находится в строке состояния на синем фоне.

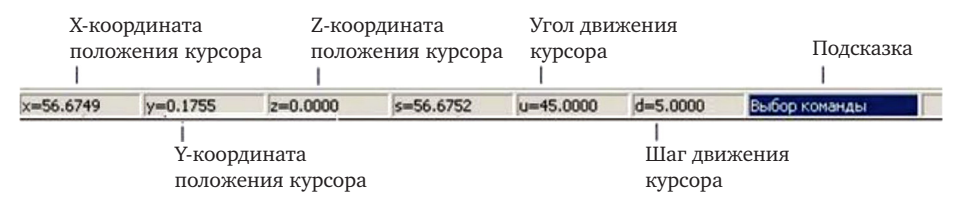

**Строка режимов и настроек** расположена в нижней части экрана и предназначена для контекстного изменения режимов отображения, построений, выбора объектов, простановки размеров, типов линий и штриховок, а также управления слоями. Режимы и настройки логически сгруппированы и размещены на нескольких вкладках.

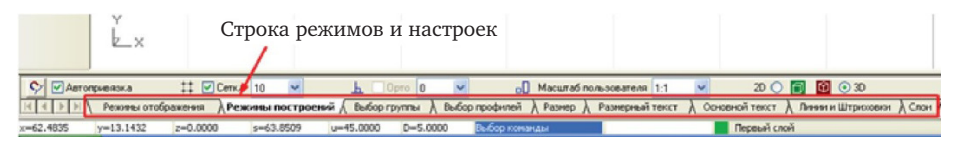

Закладка **Режимы отображения** предназначена для контекстного изменения режимов отображения плоской и объемной модели, трафарета с опорной сеткой или без неё, установки параметров отображения профилей, прозрачности.

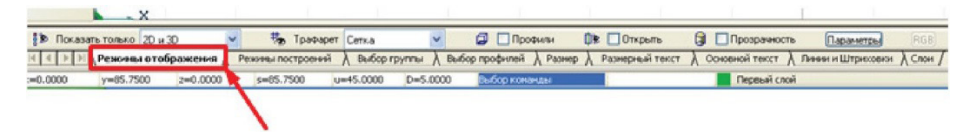

Закладка **Режимы построений** предназначена для контекстного изменения режимов автоматической привязки, размеров клетки опорной сетки, ортогональности, масштаба пользователя, а также для переключения режима моделирования.

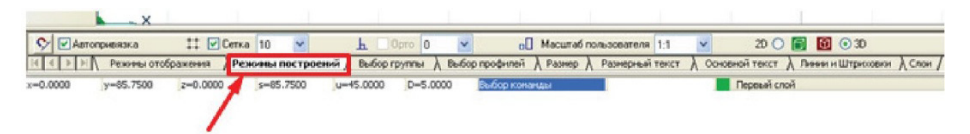

Закладка **Выбор группы** предназначена для контекстного изменения режимов выбора и отображения групп элементов — плоские, объемные и т. п. А так же для переключения — от узлов для плоского изображения к вершинам, для объемного изображения.

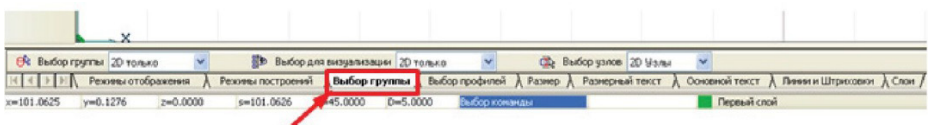

Закладка **Выбор профилей предназначена для выбора** разных типов объектов: выбор плоских или объемных элементов, Для объемных элементов выбор ребёр, цепочки или граничных, а так же граней.

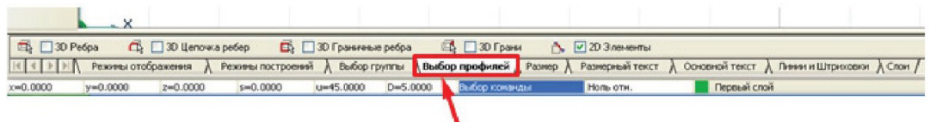

Закладка **Размер** предназначена для контекстного изменения режимов оформления размеров. Задаётся направление и размер стрелок, положение выносных размерных полок, наличие размерной цепи.

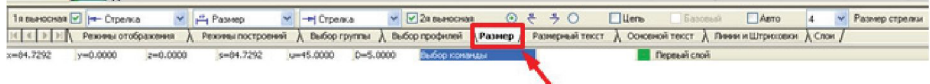

Закладка **Размерный текст** предназначена для контекстного изменения параметров шрифта, используемого для создаваемых размеров.

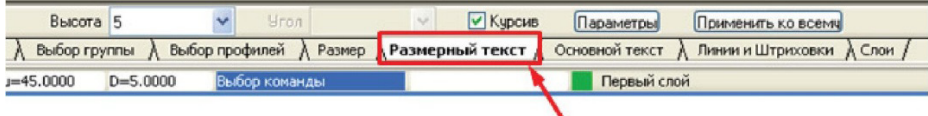

Закладка **Основной текст** предназначена для контекстного изменения параметров шрифта, используемого в основном тексте чертежа.

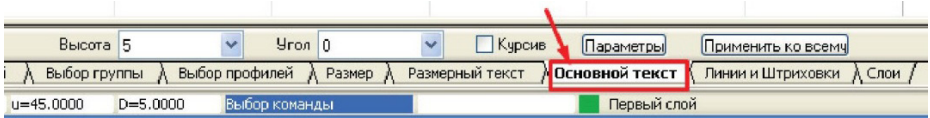

Закладка **Линии и Штриховки** предназначена для изменения типа линий и штриховки создаваемых 2D элементов.

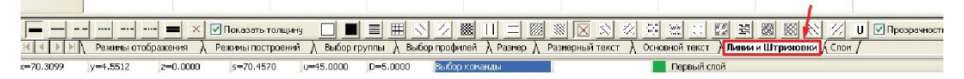

Закладка **Слои** позволяет работать с чертежом, как с серией невидимых плоскостей, называемых слоями.

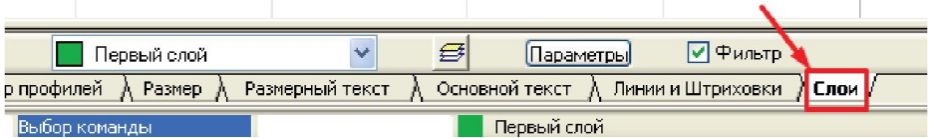